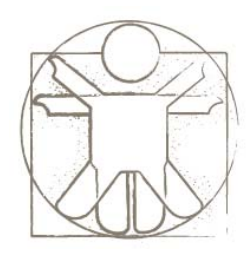

#### **Sketchify Tutorial Properties and Variables**

sketchify.sf.net Željko Obrenovi ć z.obrenovic@tue.nl

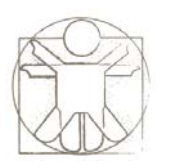

#### **Properties and Variables**

- Properties of active regions and sketches can be given directly, or indirectly through variables
	- – $-$  Directly specify the value

• 90

- – $-$  Indirectly specify the value through variables
	- Using formulas

=variable

=a + (b‐c) / 50

• Using string templates

You said <%=text%>

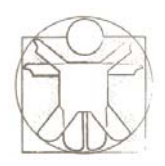

### **Why Variables?**

- Benefits of indirect specification
	- –One variable can control several properties
	- – Through variables, objects in sketches can communicate with each other and with external services (such as Wii, text‐to‐speech service)

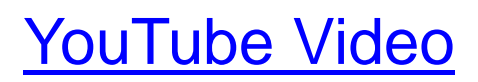

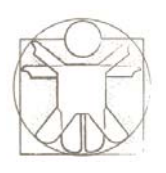

## **Interface for Working with Variables**

- Variables can be accessed through a spreadsheet‐like interface, making all data immediately visible and manipulatable.
- A designer can directly observe and update variables; useful to explore and play with the functionality.

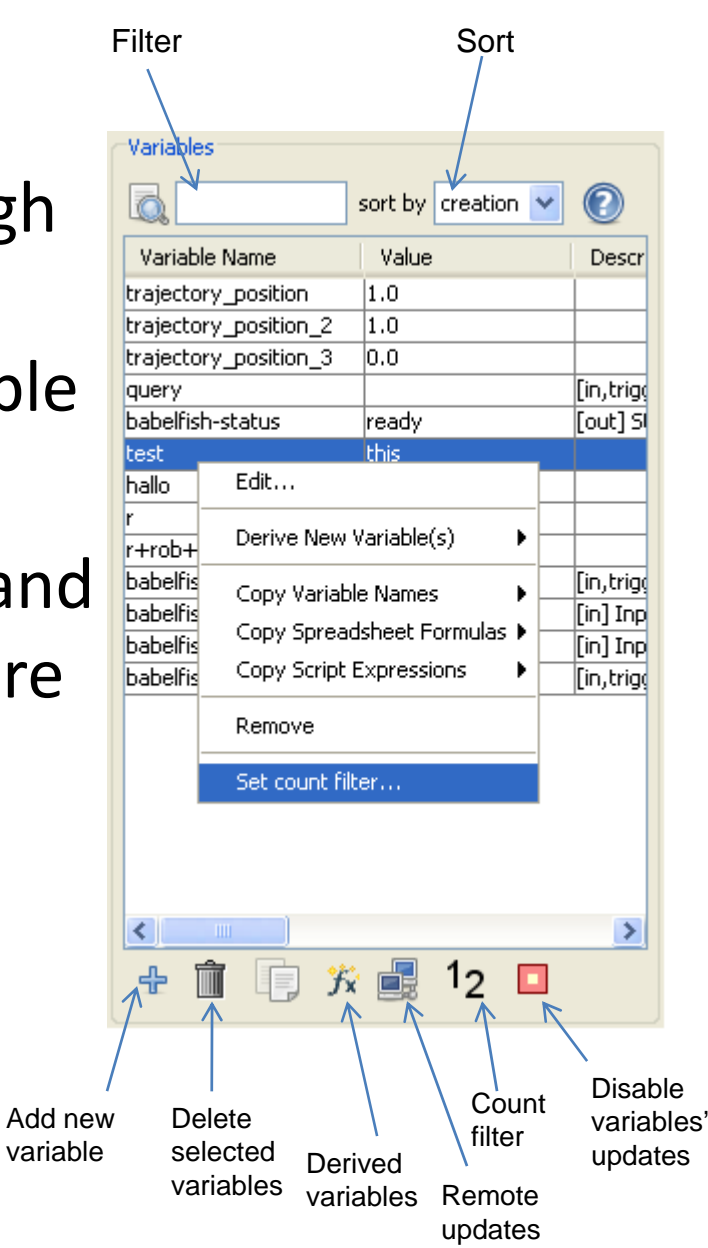

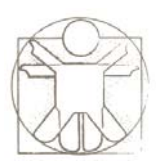

# **Connecting Variables and Properties**

- Drag‐and‐Drop
	- – You can drag <sup>a</sup> variable and drop it on the region or sketch to set its properties
- Specifying property value in region setting
	- –With expressions and formulas
	- –With string templates

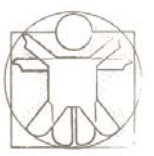

# **Drag‐and‐Drop Connection between Variables and Properties**

• You can drag‐and‐drop the variable on the region properties icon, and select property

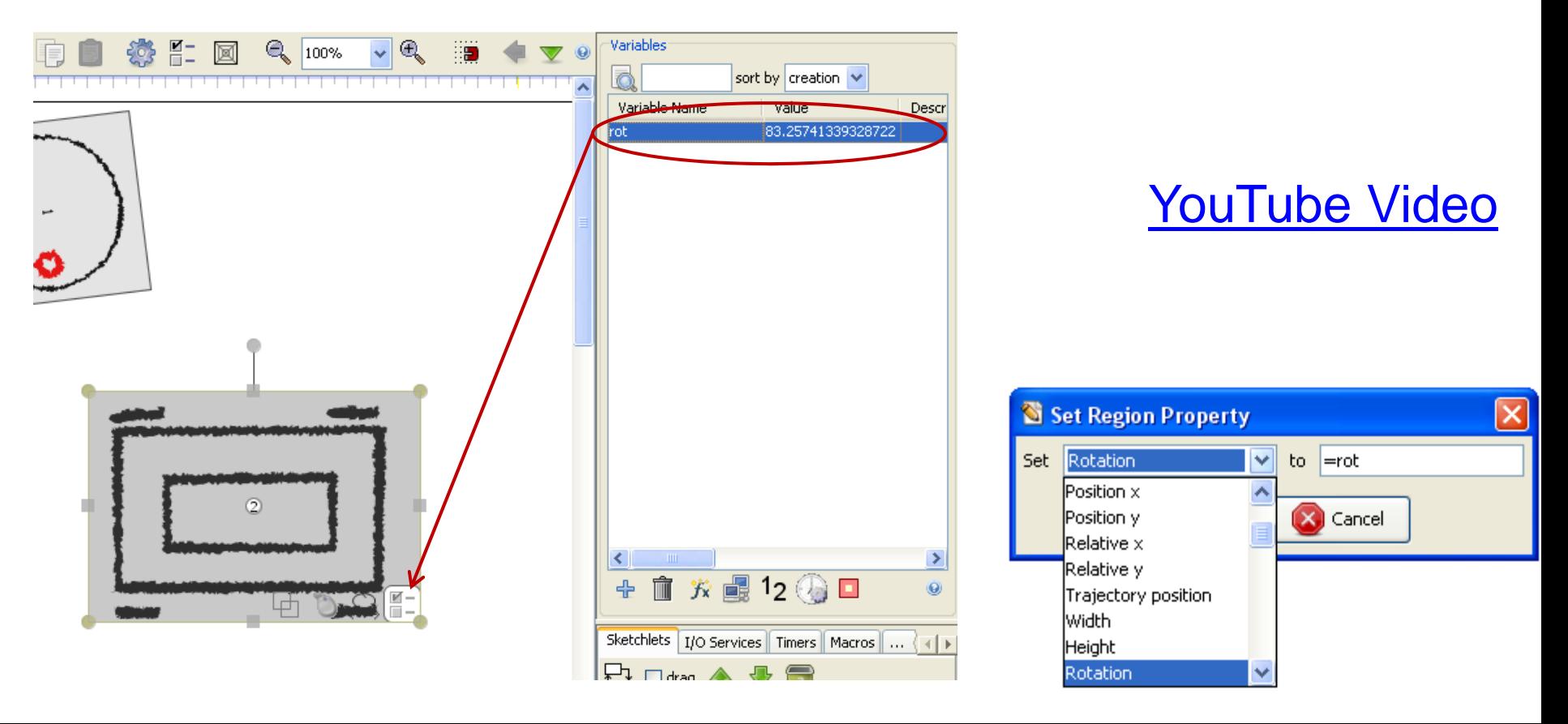

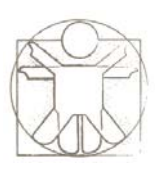

# **Specifying in the Properties Tab**

- You can also specify properties by going to the properties tab of the region
- Instead of giving the value directly, you can use the expression "=variable"
- This means that value will be taken from the variable

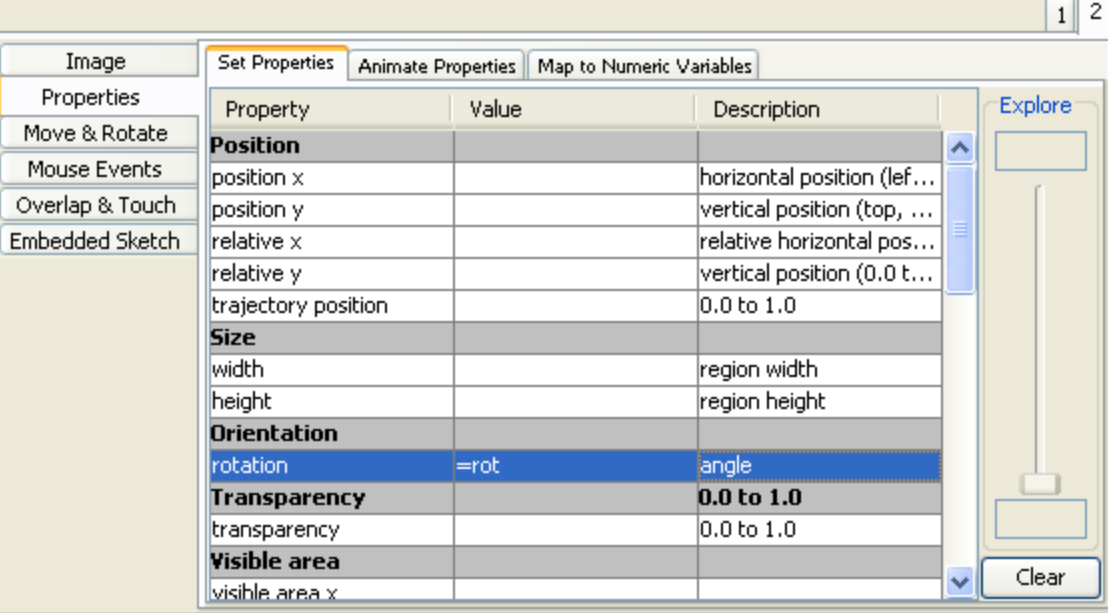

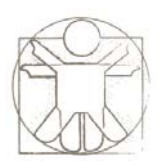

#### **Variables and Templates**

• Templates are simple way to define <sup>a</sup> text with some part of it will be replaced with the variable value: "Rotation is <%=rot%> degrees"

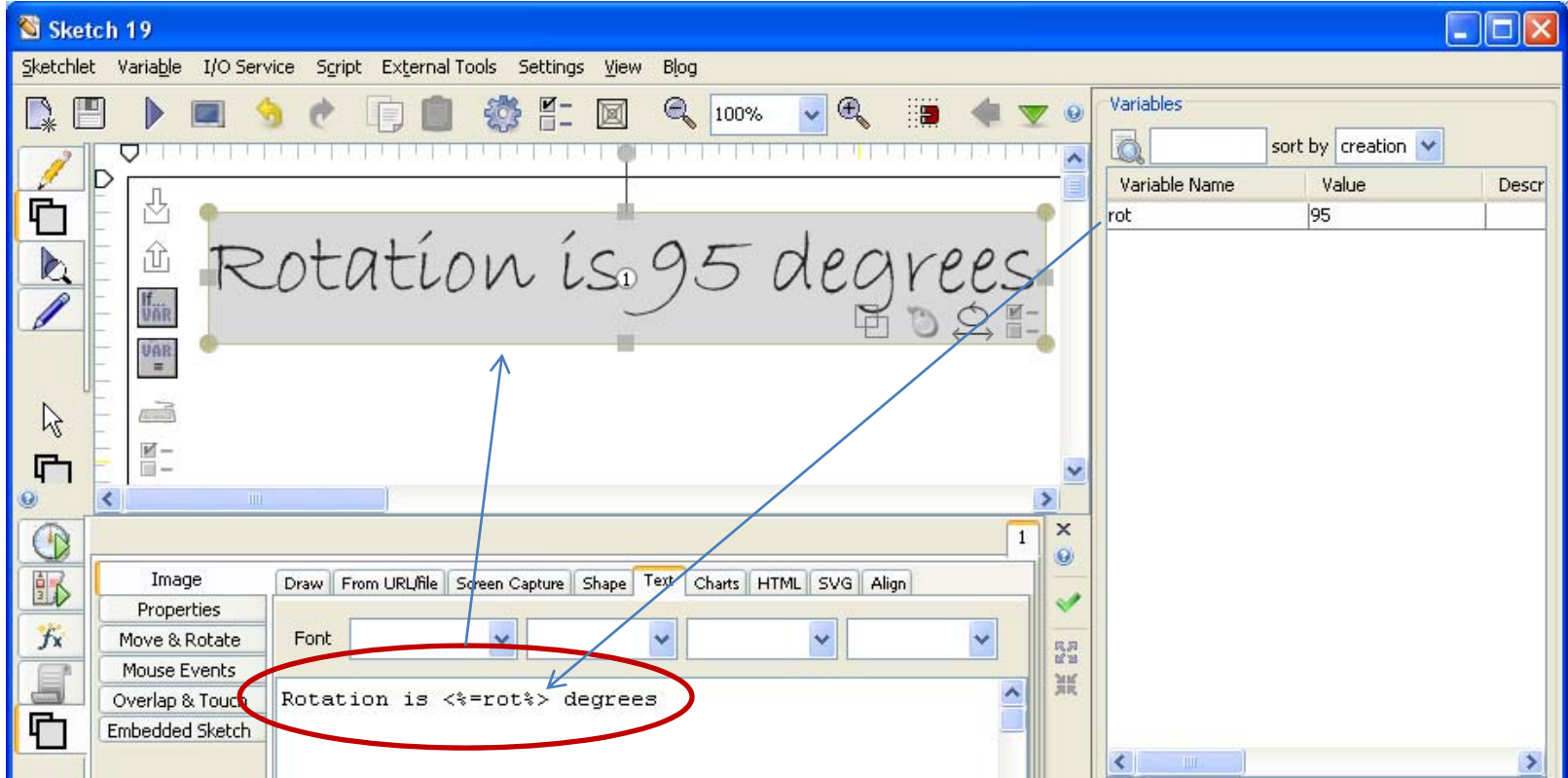

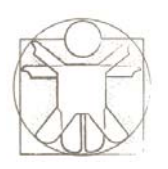

### **Variables and Formulas**

- You can also use more complex formulas to derive values using diverse operators and function
- Examples
	- **=sqrt(a^2 <sup>+</sup> b^2) =rot \* 3**
	- **=100 <sup>+</sup> 50 \* sin(rot)**

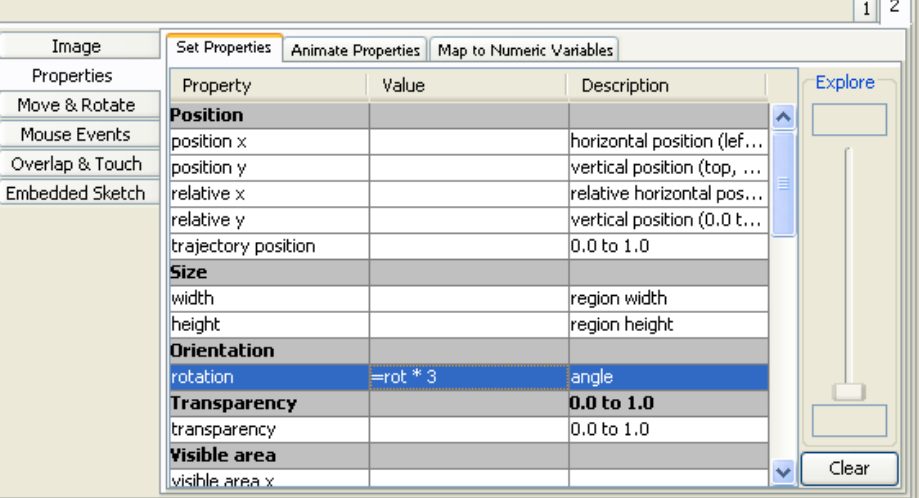

- Expression with formulas have to start with "="
- **NOTE**: If the variable name contains operator, such as "‐", you have to put the name within apostrophes, for example "**'movement‐intensity' / <sup>2</sup>**". [YouTube Video](http://www.youtube.com/watch?v=hmfT28VPkD4)

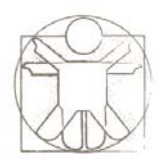

#### **Formulas**

- All common arithmetic operators are supported. Boolean operators are also fully supported.
- You can also derive the value conditionally using the **if** command.
	- For example, the formula "**if( <sup>a</sup> <sup>&</sup>gt; ‐0.1 && <sup>a</sup> <sup>&</sup>lt; 0.1, b, 1.0)**" will return the value of variable **b** if the variable **<sup>a</sup>** is within **‐0.1** and **0.1**, or **1.0** otherwise. Boolean expressions are evaluated to be either 1 or 0 (true or false respectively).

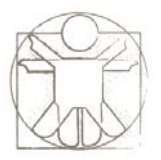

#### **Operators**

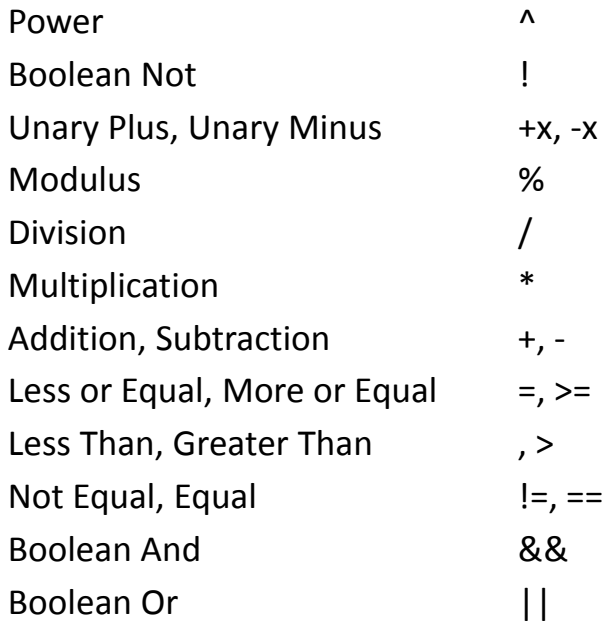

#### **Functions**Sine $sin(x)$ Cosine cos(x)  $Tangent$  tan(x) Arc Sine $asin(x)$ Arc Cosine acos(x) Arc Tangent atan(x) Arc Tangent (with 2 parameters) atan2(y, x) Hyperbolic Sine  $sinh(x)$ Hyperbolic Cosine cosh(x) Hyperbolic Tangent tanh(x) Inverse Hyperbolic Sine asinh(x) Inverse Hyperbolic Cosine acosh(x) Inverse Hyperbolic Tangent atanh(x) Natural Logarithm ln(x) Logarithm base  $10$  log(x) Exponential  $(e^{\Lambda}x)$  exp(x) Absolute Value / Magnitude abs(x) Random number (between 0 and 1) rand() **Modulus**  $mod(x,y) = x \mathcal{%} y$ Square Root  $sqrt(x)$ Min $mix(x,y)$ Max $max(x,y)$ Sum sum(x,y,z) If if(cond,trueval,falseval) Str (number to string) str(x) Binomial coefficientsbinom(n,i)